### **Request for Autodesk Software (Autocad / 3DS Max)**

#### **Important note:**

- a) All students must use NAFA email account to create the Autodesk account to be issued with an educational licence
- b) Licence is provided free for all students directly from Autodesk
- c) Support is provided directly by Autodesk, please refer to Autodesk support page <https://www.autodesk.com/education/support>

#### **Request for Free Autodesk Software for Education**

1. Go to <https://www.autodesk.com/education/students>

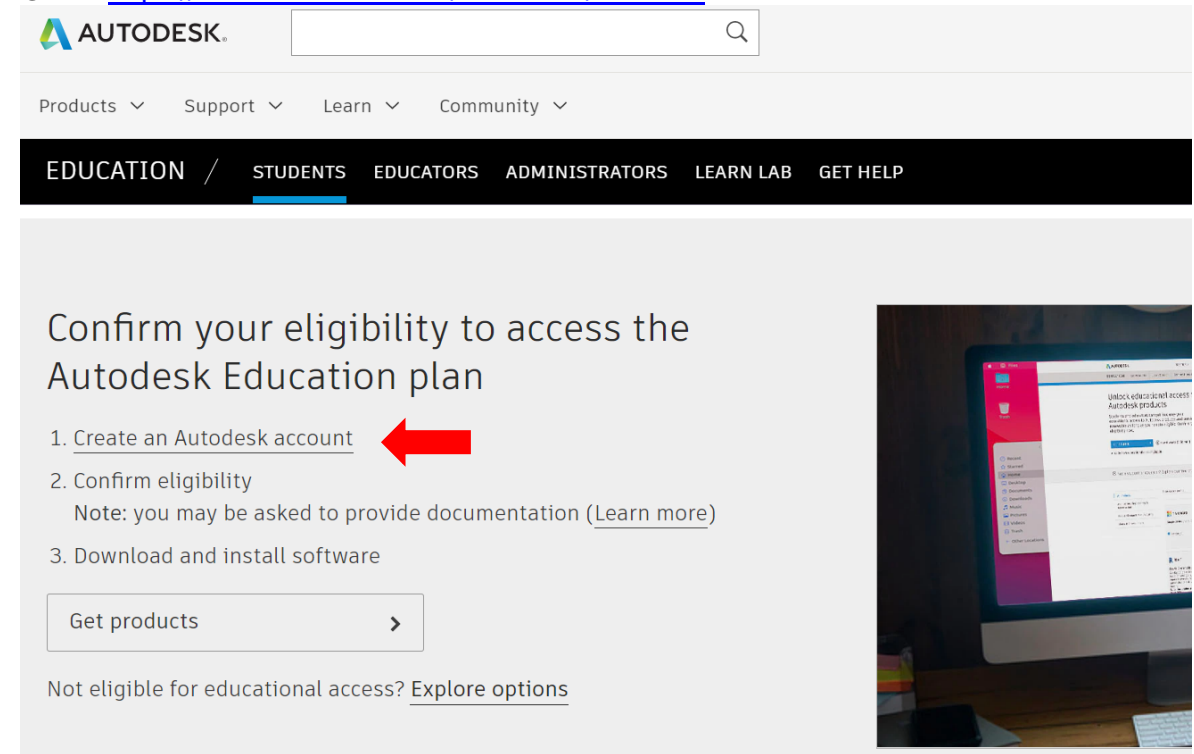

2. Create an Autodesk Account with your NAFA email address if you have not created before.

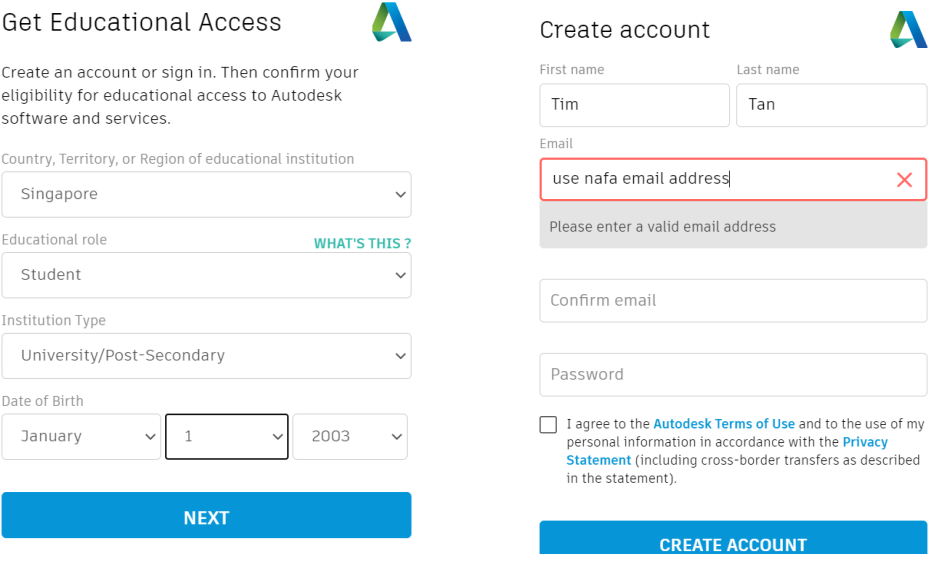

# **Request for Autodesk Software (Autocad / 3DS Max)**

3. You will be prompted to confirm eligibility. AUTODESK.

#### Confirm eligibility using your educational institution credentials

It looks like we need more information from you to confirm your eligibility for educational access to Autodesk products. Use your educational institution's single sign-on to confirm your status.

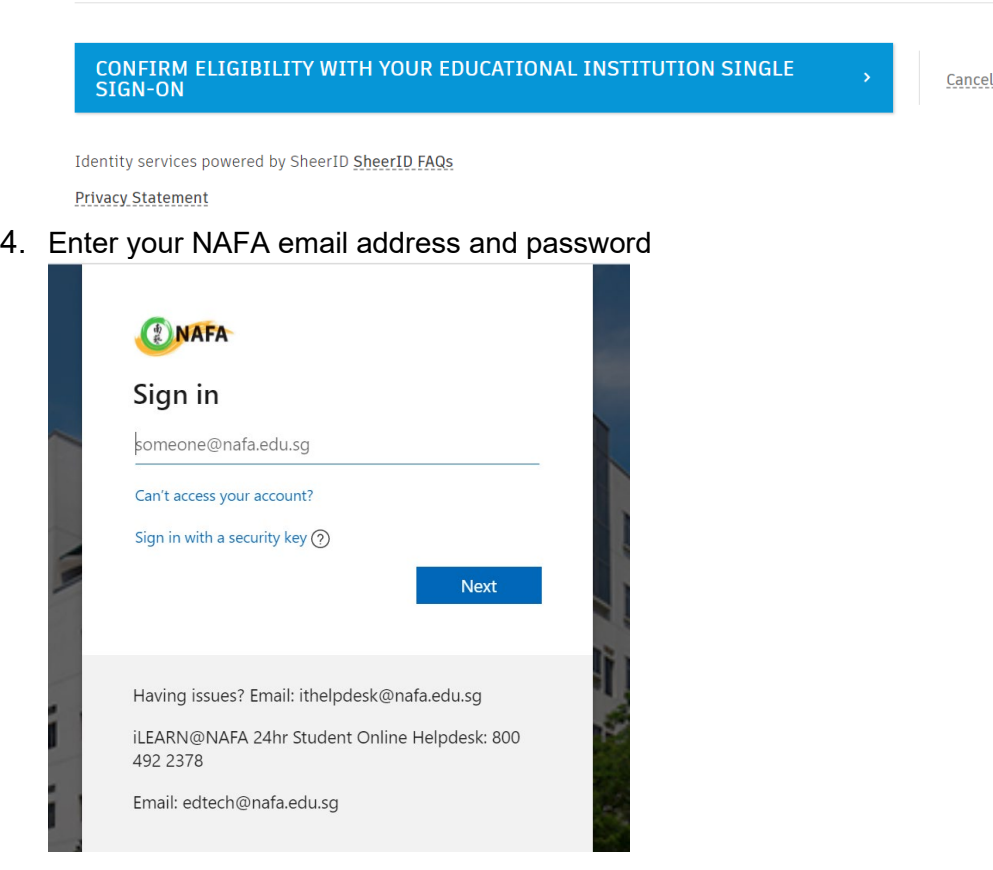

5. You will receive this email to "Get Products"

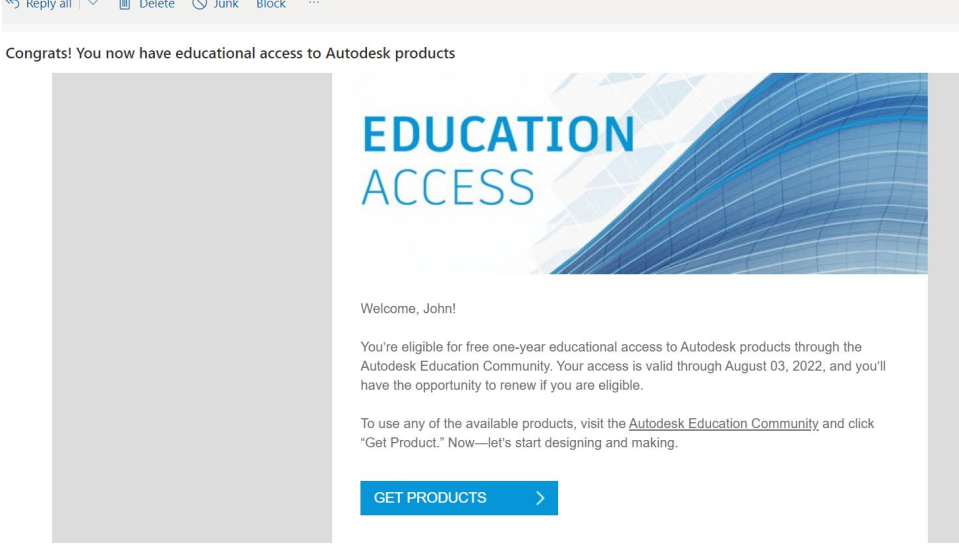

# **Request for Autodesk Software (Autocad / 3DS Max)**

6. Select the product to install / download

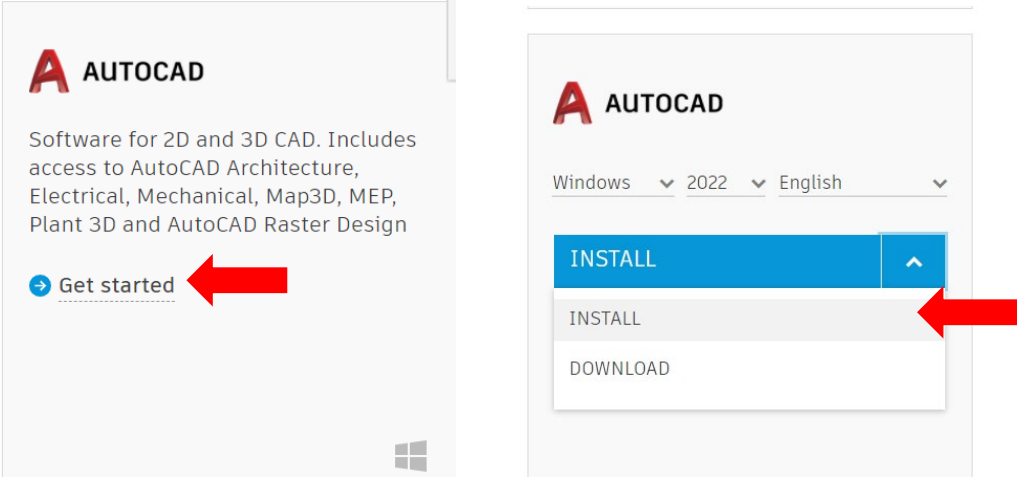

7. Run the installer and follow the instruction to install